## Firm Faculty Coaching Topic PGY1 #2

## Result Note/Release lab to patient in MyChart or Send Letter

- 1. Go to Inbasket in EPIC. Select a result. Does patient have MyChart? Click Result Note (a-c)
- Send Letter for normal results in patient WITHOUT MyChart (d-i)
- 3. Send MyChart Message for normal result for patient WITH MyChart (j-o)

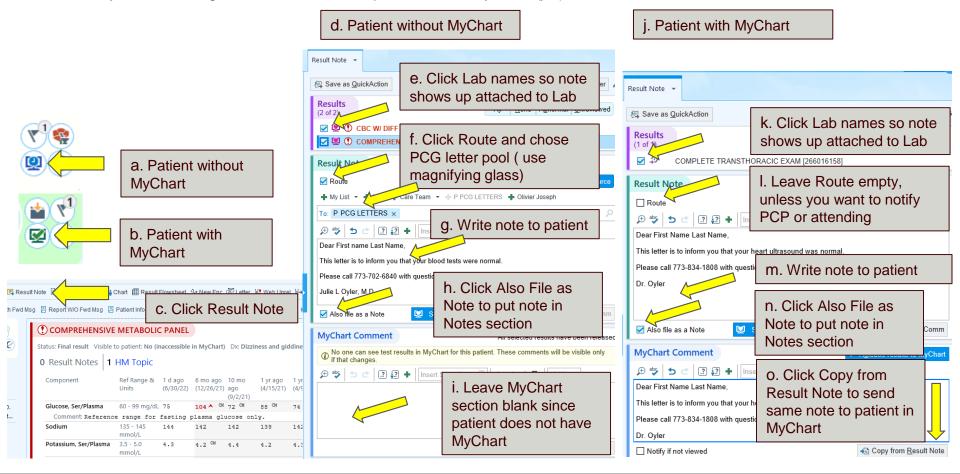

## Firm Faculty Coaching Topic PGY1 #2

## **Telephone Note**

- a. Click on Telephone Call, find patient using MRN
- b. Need to enter Contact information. Reason for call

- 1. Open Telephone encounter and note (a c)
- 2. Residents should use either faculty coach or faculty this patient was staffed with for orders in between visits (d)
- 3. Residents can sign telephone encounters, no need for cosign (e)

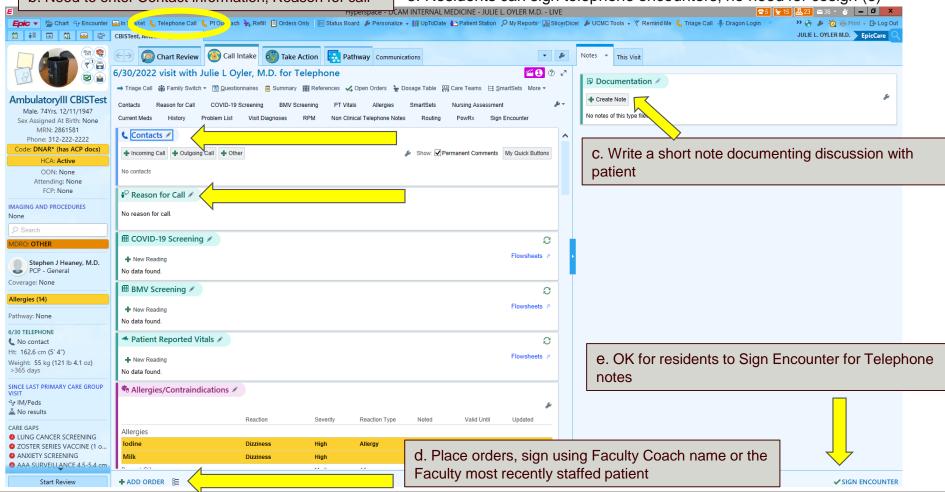